### **CDN**

### 计费说明

文档版本 09 发布日期 2024-05-15

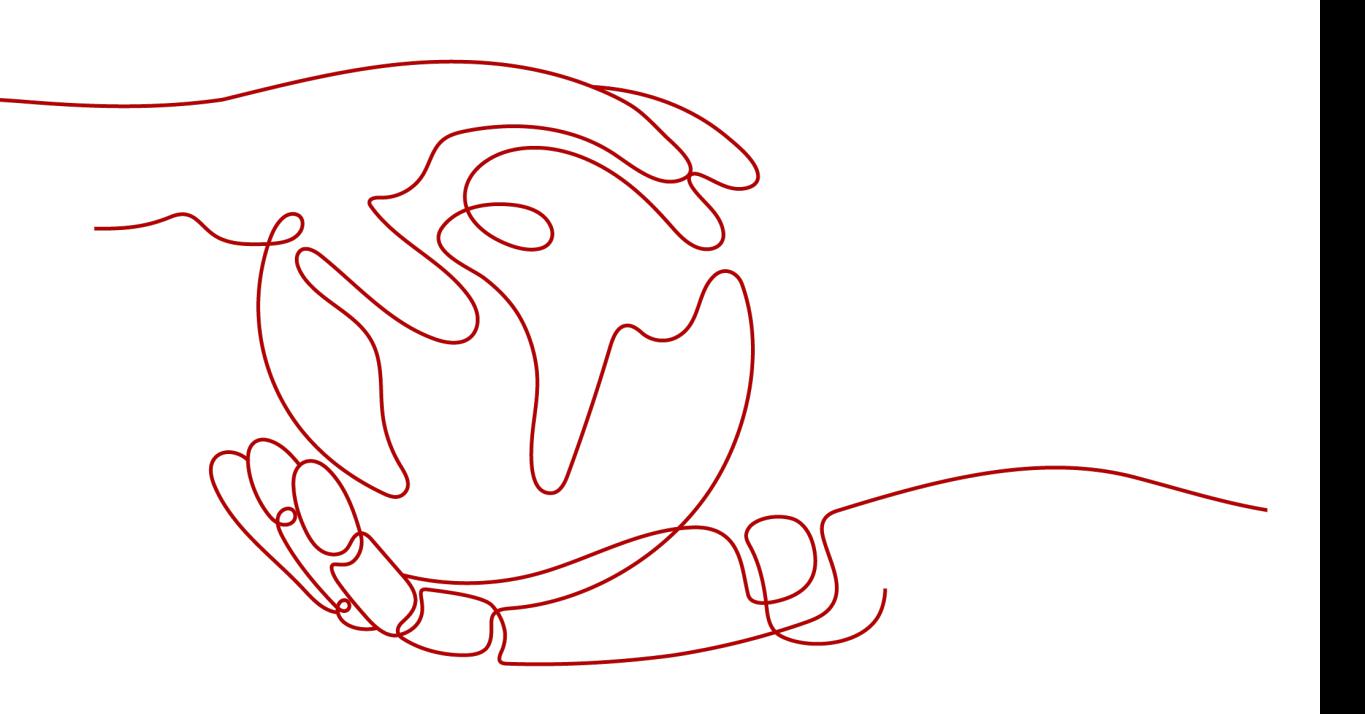

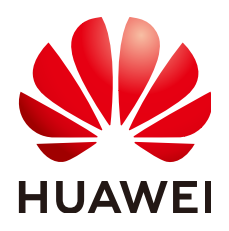

#### 版权所有 **©** 华为云计算技术有限公司 **2024**。 保留一切权利。

非经本公司书面许可,任何单位和个人不得擅自摘抄、复制本文档内容的部分或全部,并不得以任何形式传 播。

#### 商标声明

**、<br>HUAWE和其他华为商标均为华为技术有限公司的商标。** 本文档提及的其他所有商标或注册商标,由各自的所有人拥有。

#### 注意

您购买的产品、服务或特性等应受华为云计算技术有限公司商业合同和条款的约束,本文档中描述的全部或部 分产品、服务或特性可能不在您的购买或使用范围之内。除非合同另有约定,华为云计算技术有限公司对本文 档内容不做任何明示或暗示的声明或保证。

由于产品版本升级或其他原因,本文档内容会不定期进行更新。除非另有约定,本文档仅作为使用指导,本文 档中的所有陈述、信息和建议不构成任何明示或暗示的担保。

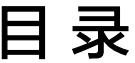

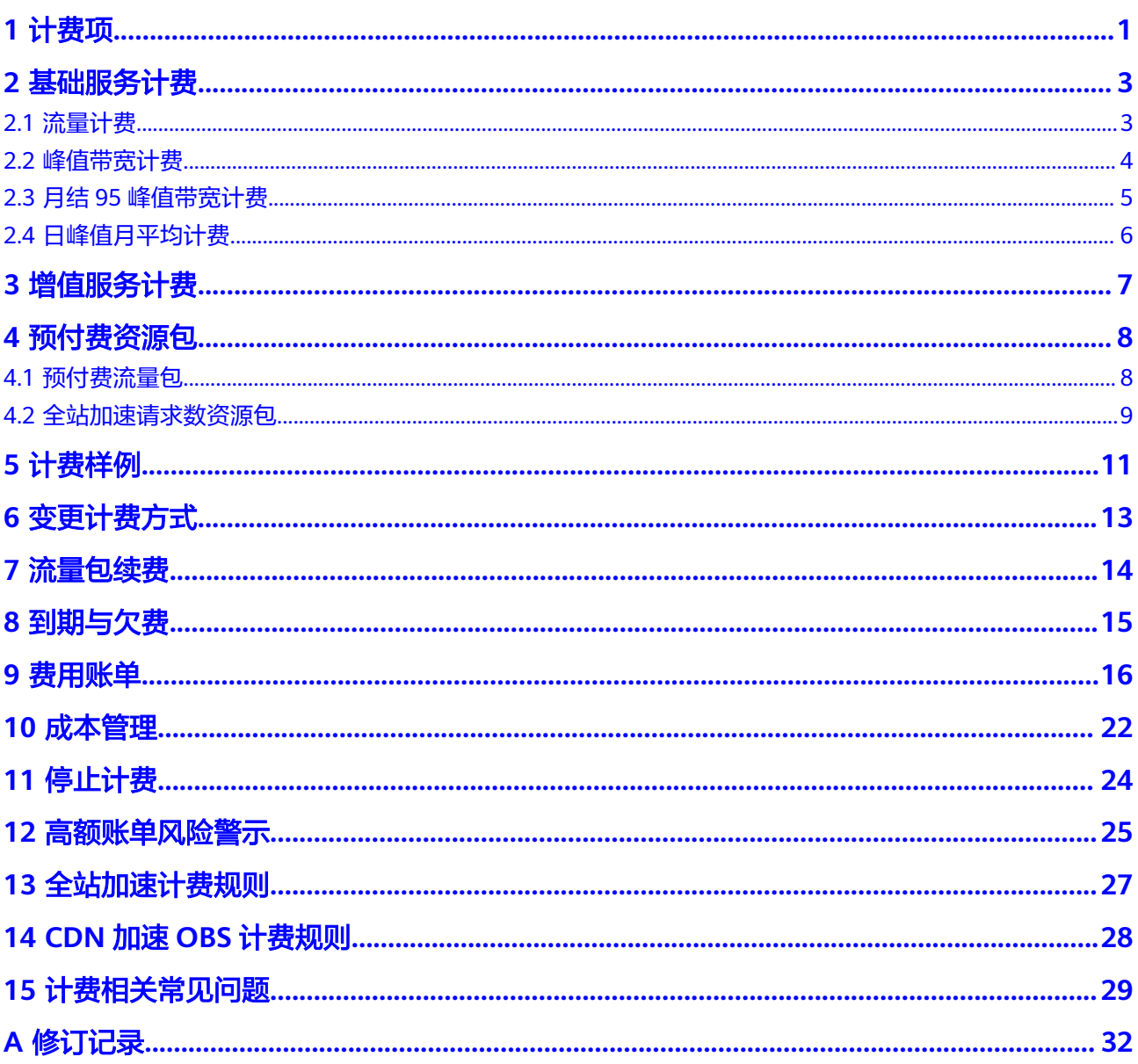

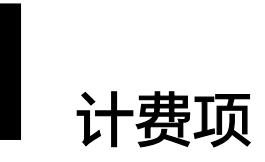

<span id="page-3-0"></span>华为云CDN计费分为两个部分:基础服务计费(必选)+增值服务计费(可选)。

- 基础服务计费:用户访问CDN节点产生的流量或带宽费用。
- 增值服务计费:全站加速请求数。

#### 计费方式

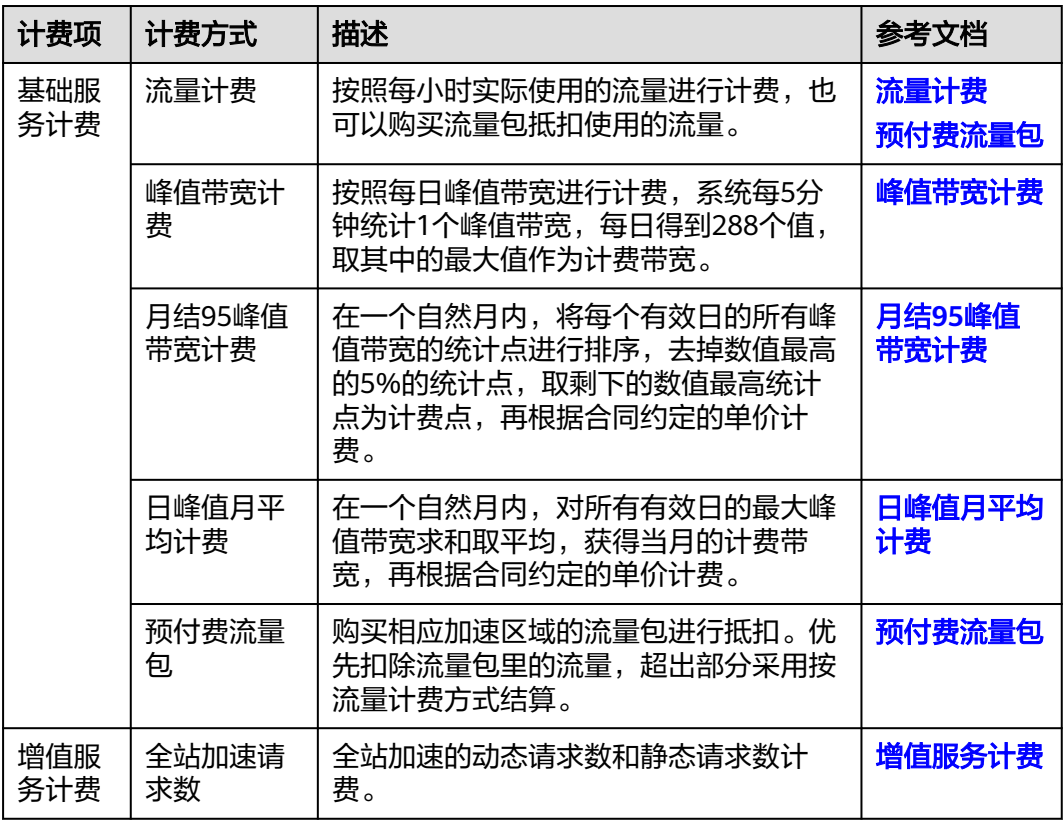

#### 说明

- 服务概览和统计分析页面展示的是加速域名日志中记录的流量数据,是应用层日志统计出的 流量,但是实际产生的网络流量由于TCP/IP包头消耗和TCP重传消耗要比应用层统计到的流 量高出7%~15%。因此按照业界标准,应用于账单的计费数据会在控制台监控数据的基础上 上浮10%。
- 流量计费或峰值带宽计费转为月结95峰值带宽计费、日峰值月平均计费方式的商务可当月生 效。月结95峰值带宽计费、日峰值月平均计费方式商务发生变更的次月1日生效,当月仍按 照变更前的商务执行。
- CDN计费方式是全局性的,同一账号下所有加速域名均使用同一种计费方式。
- CDN流量包分中国大陆、中国大陆境外区域,各区域单独计费,不能相互抵扣。

#### 价格详情

华为云CDN划分为中国大陆和中国大陆境外两个计费区域,不同计费区域的价格存在 一定差异,了解各计费方式的价格请参考**价格详情**。

## **2** 基础服务计费

### <span id="page-5-0"></span>**2.1** 流量计费

#### 应用场景

- 流量计费适用于域名流量曲线波动较大,全天内带宽利用率小于30%,且有带宽 尖峰的用户。
- 开通CDN业务时选择"流量计费"。

#### 计费详情

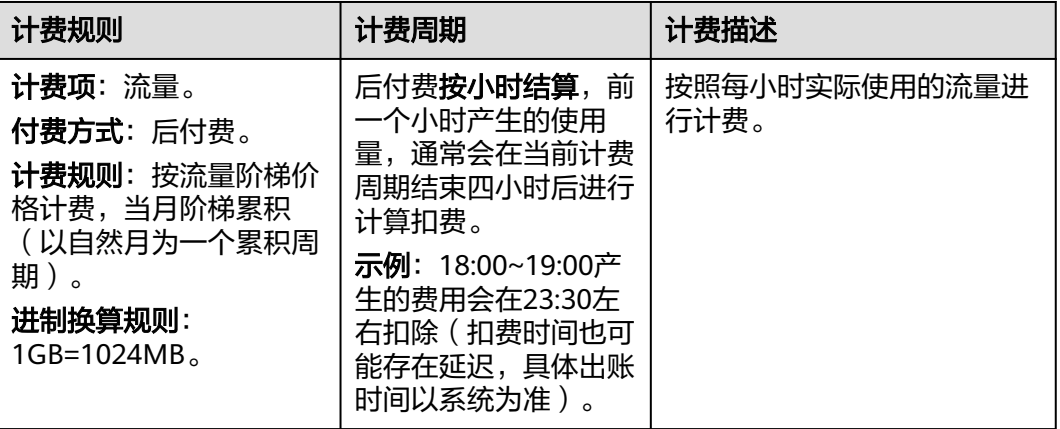

#### 说明

- 带宽利用率 = 每日实际使用流量GB/ ( 带宽峰值Mbps\*10.54 ) ,1Mbps带宽每日100%利用 率产生的流量约为10.54GB,即: 1(Mbps) ×100%(利用率)÷8(b→B)×60(秒)×60(分)×24(小 时)÷1024(MB→GB)=10.54GB。
- 当日23:00到次日00:00的账单会在次日15:20左右抵扣。

#### <span id="page-6-0"></span>价格详情

流量计费的具体价格请参考价**格详情**,您也可以购买更加优惠的**预付费流量包**抵扣使 用的流量。

#### 计费示例

按流量计费分三个阶梯:0TB~10TB(含)、10TB~50TB(含)、50TB(含)以上。

示例:公司A 1月1日至1月10日累计消耗的流量为10000GB(约9.77TB),1月11日 0:00~1:00消耗的流量为300GB,截止1月11日1:00月累计消耗流量为10300GB(约 10.06TB)。其中1月11日0:00~1:00使用的300GB中,有240G归属在0TB~10TB阶梯 内,单价为M<sub>1</sub>/GB, 剩下的60G归属在10TB~50TB阶梯内, 单价为M<sub>2</sub>/GB, 则1月11日 0:00~1:00的账单金额为**240GB\*M1/GB+60GB\*M2/GB**

#### 出账时间说明

系统将于当前计费周期结束四小时后出账并自动从您的账户余额中扣除费用,当月完 整的账单出账时间为次月3日,具体以系统出账时间为准。

### **2.2** 峰值带宽计费

#### 应用场景

- 峰值带宽计费适用于域名流量曲线比较平稳,全天内带宽利用率大于30%的用 户。
- 开通CDN业务时选择"峰值带宽计费"。

#### 计费详情

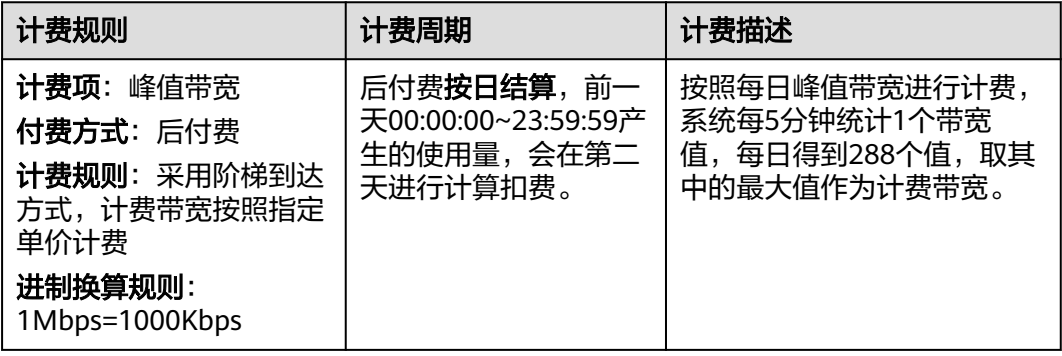

#### 说明

● 带宽利用率 = 每日实际使用流量GB/(带宽峰值Mbps\*10.54),1Mbps带宽每日100%利用 率产生的流量约为10.54GB,即: 1(Mbps) ×100%(利用率)÷8(b→B)×60(秒)×60(分)×24(小 时)÷1024(MB→GB)=10.54GB。

#### 价格详情

峰值带宽计费的具体价格请参考[价格详情。](https://www.huaweicloud.com/pricing.html?tab=detail#/cdn)

#### <span id="page-7-0"></span>计费示例

峰值带宽计费分为四个阶梯:0Mbit/s~100Mbit/s(含)、100Mbit/s~500Mbit/s (含)、500Mbit/s~5Gbit/s(含)、大于5Gbit/s。

示例一: 公司B某日的峰值带宽为2000Mbps,峰值带宽归属在500Mbps~5Gbps阶梯 内,单价为M3/Mbps,则当日的账单金额为2000Mbps\*M3/Mbps。

示例二:公司B某日的峰值带宽为300Mbps,峰值带宽归属在100Mbps~500Mbps阶梯 内,单价为M<sub>2</sub>/Mbps,则当日的账单金额为300Mbps\*M<sub>2</sub>/Mbps。

#### 出账时间说明

系统将于次日下午20:00左右出账并自动从您的**账户余额**中扣除费用,当月完整的账单 出账时间为次月3日,具体以系统出账时间为准。

### **2.3** 月结 **95** 峰值带宽计费

#### 应用场景

适用于CDN月消费金额大于10万或预期超过10万的用户。如果您的消费额度满足条 件,您可以联系华为云大客户经理进行商务洽谈及业务开通。

#### 计费详情

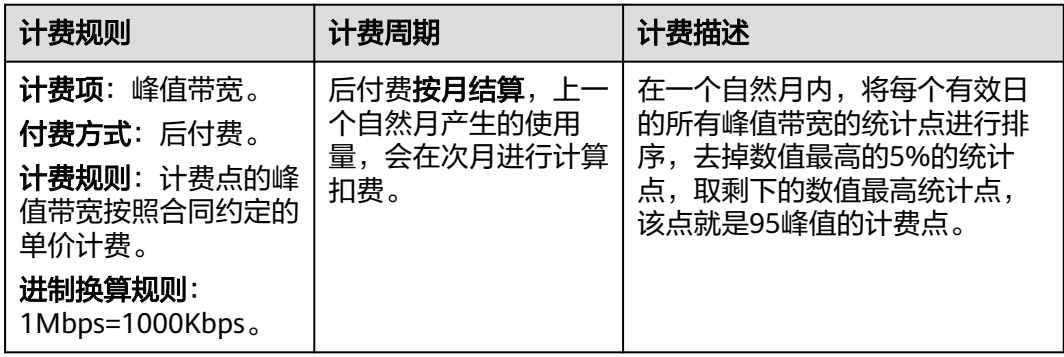

#### 说明

- 有效日: 当天使用CDN消耗的流量大于0byte时, 系统将这一天记为有效日。
- 每日带宽统计点: 系统每5分钟统计1个带宽值, 每日得到288个值。
- CDN服务分区计费:中国大陆、中国大陆境外单独计费,申请开通月结95峰值带宽计费时, 请确认您合同的生效区域。

#### 计费示例

公司C使用CDN按月结95带宽峰值计费,已于2020年10月1日生效,签订的合同单价为 每月M/Mbps。

假设10月总计有X天的CDN消耗流量大于0byte,则10月的所有统计点数为X\*288个, 将所有的统计点按数值大小降序排列,去掉前5%的点,剩余数值最大的统计点即当月 的计费点,记为Max95,最终计算出10月的账单金额为**Max95\*M\*(X/**当月天数**)**。

#### <span id="page-8-0"></span>出账时间说明

完整的账单出账时间为次月1日20:00:00左右,具体以系统出账时间为准,账单生成后 会自动从您的账户余额中扣除费用。

### **2.4** 日峰值月平均计费

#### 使用场景

适用于CDN月消费金额大于10万或预期超过10万的用户,如果您的消费额度满足条 件,您可以联系华为云大客户经理进行商务洽谈及业务开通。

#### 计费详情

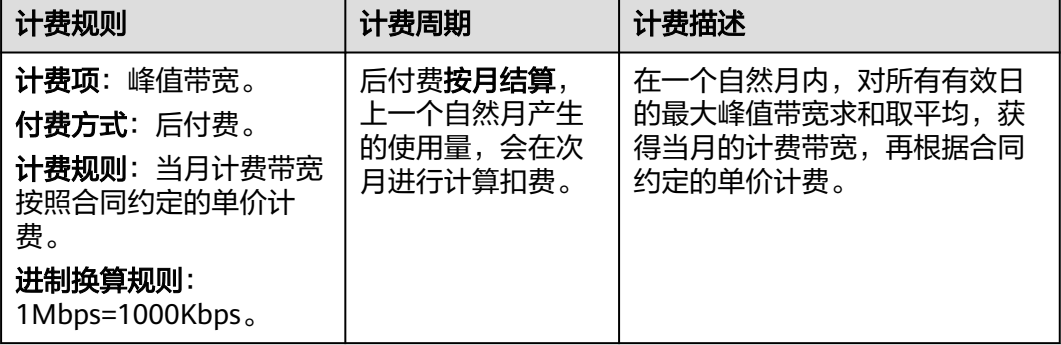

说明

- 有效日: 当天使用CDN消耗的流量大于0byte时, 系统将这一天记为有效日。
- 每日带宽统计点: 系统每5分钟统计1个带宽值, 每日得到288个值。

#### 计费示例

公司D使用CDN按日峰值月平均计费,已于2020年12月15日生效,签订的合同单价为 每月M/Mbps。

假设12月总计有X天的CDN消耗流量大于0byte,12月所有有效日的最大峰值带宽分别 为Max 1, Max 2, ..., Max X, 那么将所有峰值带宽求平均, 即获得计费带宽为 Average(Max 1, Max 2, ..., Max X), 最终计算出12月的账单金额为

#### **Average(Max\_1**,**Max\_2**,**...**,**Max\_X)\*M\*(X/**当月天数**)**

#### 出账时间说明

完整的账单出账时间为次月1日20:00:00左右,具体以系统出账时间为准,账单生成后 会自动从您的账户余额中扣除费用。

# 3<br>3 增值服务计费

<span id="page-9-0"></span>CDN的增值服务计费为:全站加速请求数。

如果您开启了"全站加速"业务类型,除基础"流量(或带宽)"费用外,还将产生 请求数计费,请求数包含动态请求数和静态请求数。

全站加速[价](https://www.huaweicloud.com/pricing.html?tab=detail#/cdn)格=基础费用(流量或带宽)+全站加速请求数费用, 具体计费标准请参见价 [格详情](https://www.huaweicloud.com/pricing.html?tab=detail#/cdn), 您也可以购买更加优惠[的全站加速请求数资源包](#page-11-0)来抵扣产生的请求数。

## **4** 预付费资源包

### <span id="page-10-0"></span>**4.1** 预付费流量包

#### 应用场景

如果您开通CDN业务时选择流量计费,CDN为您提供多种规格的流量包优惠套餐。当 您使用的流量比较大时,建议您根据业务需求选择购买合适规格的CDN流量包来抵扣 产生的流量。

#### 购买入口

- 如果您需要购买流量包抵扣CDN加速使用的流量,请您:登录**CDN**[控制台,](https://console.huaweicloud.com/cdn)在页 面右侧菜单栏单击"购买"按钮,如果您暂未购买流量包,请单击"购买资源 包",进入流量包购买页面,不同规格流量包的具体价格请参考[价格详情。](https://www.huaweicloud.com/pricing.html?tab=detail#/cdn)
- 已购买的流量包基本信息请前往<mark>[资源包管理](https://support.huaweicloud.com/usermanual-cdn/cdn_01_0016.html)</mark>查看。
- CDN为您提供了更加优惠的闲时流量包和组合流量包,您可以根据业务情况选择 购买,了解最新优惠活动,请单击<mark>这里</mark>。
	- 全时流量包:全天24小时均可抵扣流量包中的流量。
	- 闲时流量包:抵扣北京时间00:00~18:00产生的流量。
	- 组合流量包: 内含全时和闲时两种流量, 按比例分配。

说明

● 闲时时段抵扣顺序: 闲时流量>全时流量>账户余额。

#### 计费详情

规格:500GB-1PB多种规格。

购买时长:即有效期,1个月、6个月或1年。

进制换算规则:1GB=1024MB。

付费模式:一次性支付,购买后立即生效,不支持退订。

抵扣方式:优先扣除流量包里的流量,超出部分将扣除账户余额,已在流量包中扣除 的流量不会再计入流量计费的阶梯中。

<span id="page-11-0"></span>计费项:抵扣用户访问CDN节点产生的流量,可同时抵扣全站加速使用的流量,不可 抵扣全站加速请求数费用。

计费周期:按小时结算,流量包扣费有延时,当前使用的流量会在4个小时后从流量包 中扣除。

使用范围:CDN流量包分中国大陆、中国大陆境外区域,各区域单独计费,不能相互 抵扣,如果您开通了海外分区计费,中国大陆境外流量包将无法抵扣海外各分区产生 的流量。

#### 使用说明

- 1. 仅流量计费方式才能使用流量包抵扣。
- 2. 如果您开通了全球加速,您需要分别购买中国大陆、中国大陆境外流量包,不同 加速范围的流量包不能相互抵扣。
- 3. 账号下所有加速范围一致的域名共用流量包。

示例:某客户购买了200T的中国大陆全时流量包,账号下有一个域名,加速范围 为全球。此流量包可以抵扣中国大陆的节点产生的流量,不可以抵扣中国大陆境 外节点产生的流量。抵扣中国大陆境外节点产生的流量需要购买中国大陆境外流 量包。

- 4. CDN闲时流量包抵扣北京时间00:00~18:00产生的流量。
- 5. 闲时时段优先扣除闲时流量,闲时流量用尽后扣除全时流量。
- 6. 购买多个流量包,只叠加流量,不叠加购买时长(有效期),流量包按照到期时 间排序,优先使用先到期的流量包

示例:某客户购买了两个中国大陆流量包,分别是: 流量包1:全时流量包,500GB,购买时长 (有效期) 6个月,生效时间 2021/06/06,到期时间2021/12/06。 流量包2:全时流量包, 200TB, 购买时长 (有效期) 1年, 生效时间 2021/07/06,到期时间2022/07/06。

扣费规则:优先扣除流量包1,流量包1用完后扣除流量包2。

- 7. 流量包到期自动失效,失效后剩余流量将作废,如流量包到期或耗尽,则会自动 转为从余额扣费。
- 8. 流量包仅支持实名认证用户购买,且限本账号使用。
- 9. 如果从流量计费变更为其他计费方式,流量包将无法抵扣,直至切换回按流量计 费后方可使用。
- 10. CDN不能与视频直播、视频点播共用流量包。

### **4.2** 全站加速请求数资源包

#### 应用场景

如果您开通CDN时业务类型选择全站加速,会产生对应的请求数费用。如果您的网站 请求数量较大,建议您根据业务需求选择购买合适规格的**全站加速请求数资源包**来抵 扣产生的请求数。

#### 购买入口

如果您需要购买全站加速请求数资源包抵扣全站加速产生的请求数,请您:登录 **CDN**[控制台](https://console.huaweicloud.com/cdn),在页面右侧菜单栏单击"购买"按钮,如果您暂未购买流量包,请 单击"购买资源包",进入资源包购买页面,不同规格资源包的具体价格请参考 [价格详情。](https://www.huaweicloud.com/pricing.html?tab=detail#/wsa)

- 您可以前往<mark>资源包管理</mark>查看已购买的全站加速请求数资源包基本信息。
- 您可以前往**这里**购买全站加速请求数资源包,用来抵扣全站加速产生的请求数。

#### 计费详情

规格:100万次-100亿次多种规格。

购买时长:1年。

付费模式: 一次性支付, 购买后立即生效, 不支持退订。

抵扣方式:优先扣除全站加速请求数资源包里的次数,超出部分将按需扣费。

计费项: 抵扣用户访问全站加速域名产生的请求次数, 包括HTTP和HTTPS请求数。

计费周期:按小时结算,全站加速请求数资源包扣费有延时,当前使用的请求次数会 在4个小时后从全站加速请求数资源包中扣除。

使用范围:全站加速请求数资源包分中国大陆、中国大陆境外区域,各区域单独计 费,不能相互抵扣。

#### 使用说明

- 1. 如果您开通了全球加速,您需要分别购买中国大陆、中国大陆境外全站加速请求 数资源包,不同加速范围的全站加速请求数资源包不能相互抵扣。
- 2. 账号下所有加速范围一致的域名共用全站加速请求数资源包。
- 3. 购买多个全站加速请求数资源包,只叠加请求次数,不叠加购买时长(有效 期),全站加速请求数资源包按照到期时间排序,优先使用先到期的全站加速请 求数资源包
- 4. 全站加速请求数资源包到期自动失效,失效后剩余请求次数将作废,如果全站加 速请求数资源包到期或耗尽,将自动转为按需扣费。
- 5. 流量包仅支持实名认证用户购买,且限本账号使用。

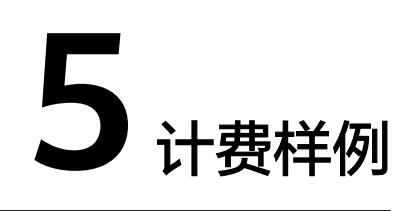

#### <span id="page-13-0"></span>计费场景

某用户于2023/01/10开通了CDN服务,基础计费方式为流量计费并添加了三个加速域 名,加速域名详情如下:

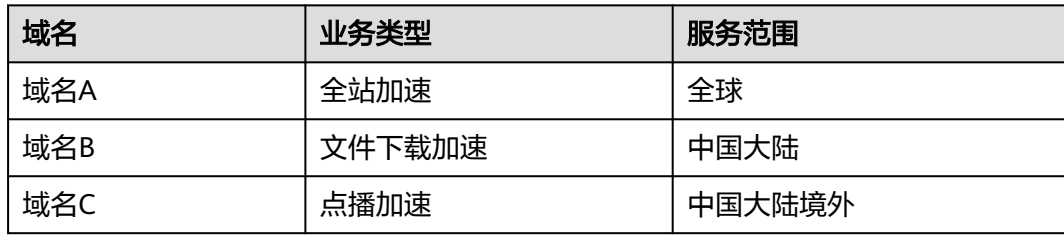

该用户用了一段时间CDN后,发现购买流量包抵扣会更划算,于是在2023/04/05日上 午09:00(北京时间)购买了两个流量包,流量包规格如下:

- 流量包1:中国大陆流量包,流量500GB,有效期1个月。
- 流量包2:中国大陆境外流量包,流量1TB,有效期1年。

该用户在4~5月份使用的流量及请求数如下:

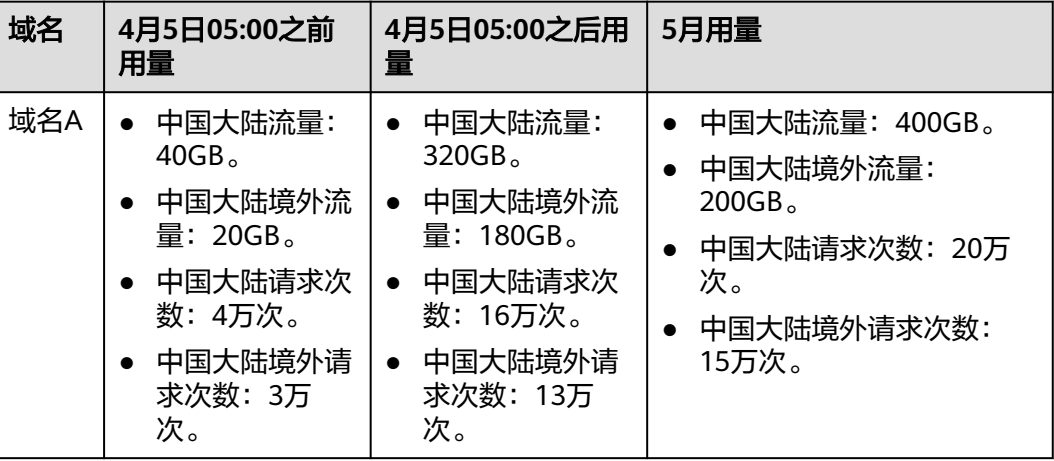

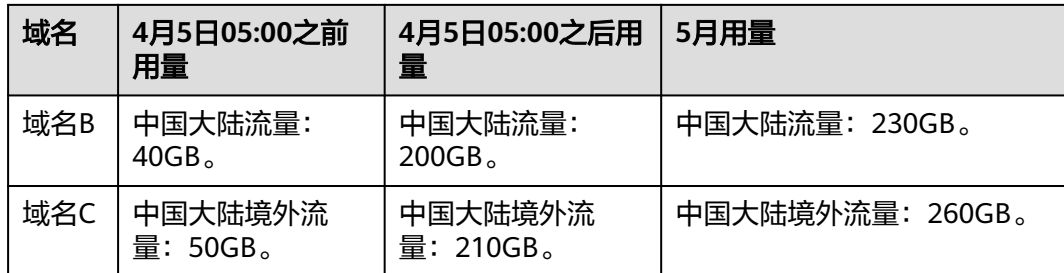

那么2023/04~2023/05两个月的费用如何支付呢?

#### 计费构成分析

根据CDN流量计费扣费规则,当前时间产生的流量会在4小时后出账,如果购买流量 包,流量包立即生效,在流量包购买之后出账的流量均可使用流量包抵扣,因此:

- 该用户2023/04/05日05:00之前产生的流量需扣余额,2023/04/05日05:00之后产 生的流量可用流量包抵扣。
- 全站加速请求数费用需从账户余额扣除。

假设中国大陆流量费用单价为0.2元/GB,中国大陆境外为0.79元/GB,全站加速请求数 0.15元/万次,那么该用户4~5月所需要支付的费用计算如下:

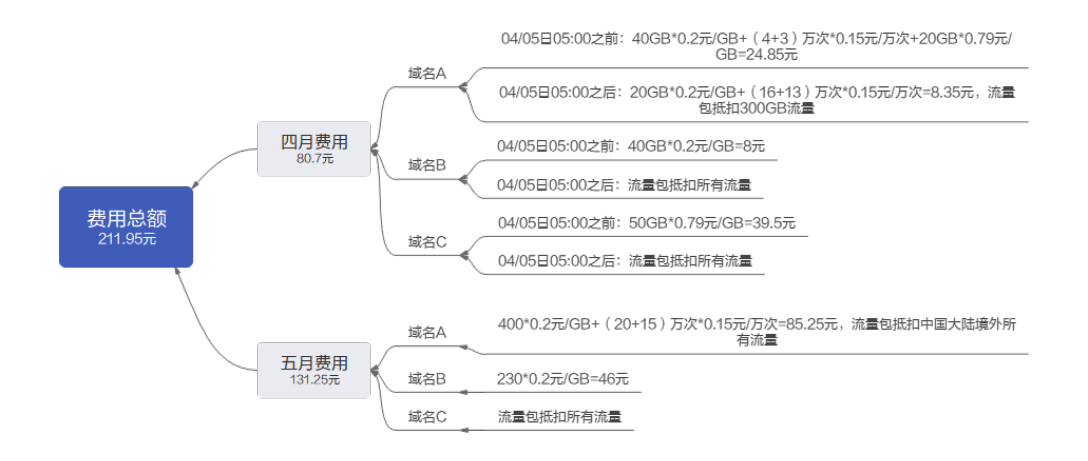

#### 说明

以上价格仅供参考,实际价格及结算金额后小数点保留位数规则请以**价格详情**为准。

## **6** 变更计费方式

<span id="page-15-0"></span>CDN为您提供了变更计费方式的功能,您可以根据当前的业务需求选择更合适的计费 方式。

#### 操作步骤

- 1. 登录**CDN**[控制台](https://console.huaweicloud.com/cdn)。
- 2. 在左侧菜单栏中选择"服务概览"。
- 3. 在右上角计费方式展示区,查看当前计费方式,如需变更,单击"变更计费方 式"按钮。
- 4. 选择需要变更的计费方式,单击"确定",完成计费方式变更。

#### 注意事项

- 流量计费或峰值带宽计费变更为其他计费方式,新的计费方式将在次日00:00:00 生效。
- 95峰值计费或日峰值月平均计费变更为其他计费方式,新的计费方式将在次月1日 00:00:00生效。
- 您可以在控制台将"95峰值计费或日峰值月平均计费"变更为"流量计费或带宽 计费",如果想要将"流量计费或带宽计费"变更为"95峰值计费或日峰值月平 均计费",请联系华为云大客户经理进行商务洽谈及业务变更。
- V0、V1的用户默认只能使用"流量计费",如需变更为"峰值带宽计费",请提 交工单申请。
- 在新的计费方式生效前,变更次数不限,系统以最后一次修改为准。

## **7** 流量包续费

<span id="page-16-0"></span>如果您购买了流量包,可以给流量包续费或者再次购买相同的流量包,您可以在<mark>续费</mark> [管理中](https://account.huaweicloud.com/usercenter/#/userindex/renewalManagement)对其进行相关操作。

#### 注意事项

- 1. 流量包续费不享受相关折扣。
- 2. 流量包续费是重新购买一个相同规格的流量包,在您当前流量包到期后生效。
- 3. 再次购买可以选择立即生效或者指定时间生效。

#### 操作步骤

- 1. 登录<mark>华为云控制台</mark>,在控制台首页中选择"CDN与智能边缘 > 内容分发网络 CDN",进入CDN控制台。
- 2. 在页面顶部菜单栏选择"费用 > 续费管理"。
- 3. 在"续费管理"页面,您可以对流量包进行如下操作: **续费**: 是指在流量包到期后的延长时间和用量,具体续费规则请参见<mark>[续费规则说](https://support.huaweicloud.com/usermanual-billing/renewals_topic_10000002.html)</mark> [明](https://support.huaweicloud.com/usermanual-billing/renewals_topic_10000002.html)。 **再次购买**: 可以指定流量包生效的时间, 再次购买的详细规则请见<mark>再次购买流量</mark>

[包](https://support.huaweicloud.com/usermanual-billing/renewals_topic_30000001.html)。

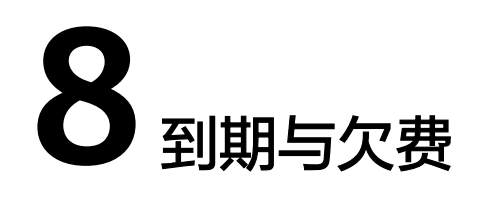

#### <span id="page-17-0"></span>欠费处理流程

- 当您的账户欠费后,华为云将根据您的客户等级来定义云服务资源宽限期、保留 期时长,更多欠费停服处理规则请参见<mark>保留期</mark>。
- 您可以在[费用中心查](https://account.huaweicloud.com/usercenter/?locale=zh-cn#/userindex/allview)看账户的欠费信息,并参[照欠费还款](https://support.huaweicloud.com/usermanual-billing/bills-topic_30000006.html)核销欠款。

#### 欠费说明

- 宽限期内CDN业务不会停止,但是不能新增加速域名。
- 当您使用华为云其它服务,导致账户余额耗尽而欠费进入保留期,此时如果您有 需要扣除账户余额的CDN业务(按需计费无流量包、全站加速请求数计费等), 也将因欠费而无法使用CDN。
- 欠费进入保留期后,CDN将停用您的加速域名,删除加速域名的CNAME解析,此 时将无法访问域名。

#### 余额提示

- CDN为您提供余额预警功能,开通后,当账户余额小于一定额度时,CDN会通知 您,详见[如何设置余额预警阈值。](https://support.huaweicloud.com/billing_faq/zh-cn_topic_000080.html)
- 华为云流量包支持使用量预警功能,如果您正在使用流量包,那么建议您开启<mark>[剩](https://support.huaweicloud.com/usermanual-billing/package_topic_000001.html#section4)</mark> **余使用量预警**,当流量包剩余使用量到达预警阈值,将会给您发送短信、邮件提 醒。

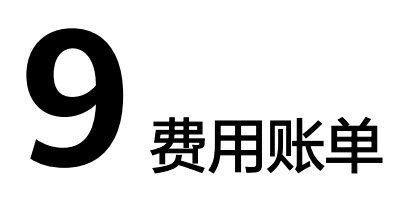

<span id="page-18-0"></span>如果您需要查看CDN服务的费用账单,您可以前往"费用中心 > 账单管理"查看, 详 情可参考[流水与账单明细](https://support.huaweicloud.com/usermanual-billing/bills-topic_new_1000102.html)。

#### 注意事项

- CDN暂不支持按照域名、企业项目、标签出账单。
- CDN控制台"使用量统计"页面展示的数据是日志记录的流量数据,最终账单中 的流量会上浮10%,上浮的是TCP/IP包头和TCP重传消耗的流量。
- 如果您购买了流量包或者全站加速请求次数包,暂不支持通过资源包ID查看对应 的账单,您可以通过资源包名称来查询资源包账单,资源包名称可参考<mark>资源包</mark>获 取。

#### 账单上报周期

按需计费模式的资源按照固定周期上报使用量到计费系统进行结算。按需计费模式产 品根据使用量类型的不同,分为按小时、按天、按月三种周期进行结算,具体扣费规 则可以参[考按需产品周期结算说明](https://support.huaweicloud.com/usermanual-billing/bills-topic_30000008.html)。

- CDN的按流量计费方式按小时进行结算,计费有4小时延时,当前消耗的流量会在 4小时后结算。
- CDN峰值带宽计费方式按日结算,系统会在次日下午20:00左右结算。
- CDN日峰值月平均计费和月结95峰值带宽计费方式按月结算,系统会在次月1日 20:00左右结算。

示例:计费方式为流量计费是,按小时结算,8:00~9:00期间产生的费用,通常会在 13:00左右才进行扣费。在"费用中心 > 账单管理 > 流水和明细账单> 流水账单"中, "消费时间"即按需产品的实际使用时间。

#### 查看指定资源的账单

- CDN服务是按照账号维度计费,暂不支持按照资源(加速域名)查询账单,您可 以参考<mark>成本管理</mark>查看各个加速域名的成本分摊费用。
- CDN账单中资源ID的组成结构是:UUID(按账号维度生成)+计费区域+计费方 式,仅在计费时使用,CDN控制台无法查询到资源ID。
- 资源ID与账单中使用量类型的对应关系请参考**CDN**[账单中使用量类型与资源](#page-21-0)**ID**的 [对照关系。](#page-21-0)

如果您需要按照资源ID查询CDN的账单,请参考如下步骤完成:

- 步骤1 登录管理控制台,在控制台顶部菜单栏中选择"费用>费用账单",进入费用账单页 面。
- 步骤**2** 选择"流水和明细账单 > 明细账单",在筛选条件中选择"资源ID",并输入需要查 询的资源ID,单击 <br />
图标即可搜索该资源的账单。

这里设置的统计维度为"按使用量",统计周期为"按账期",您也可以设置其他统 计维度和周期,详细介绍请参见<mark>[流水与明细账单](https://support.huaweicloud.com/usermanual-billing/bills-topic_new_1000102.html)</mark>。

#### **----**结束

#### 如何通过账单核对 **CDN** 的用量?

如果您想要对比CDN的使用量和费用账单中的用量是否一致,您首先需要登录CDN控 制台,在"服务概览"页面右侧查看当前账号的"计费方式",不同的计费方式是否 支持对齐用量及对齐用量方法不同,详情请参考下表:

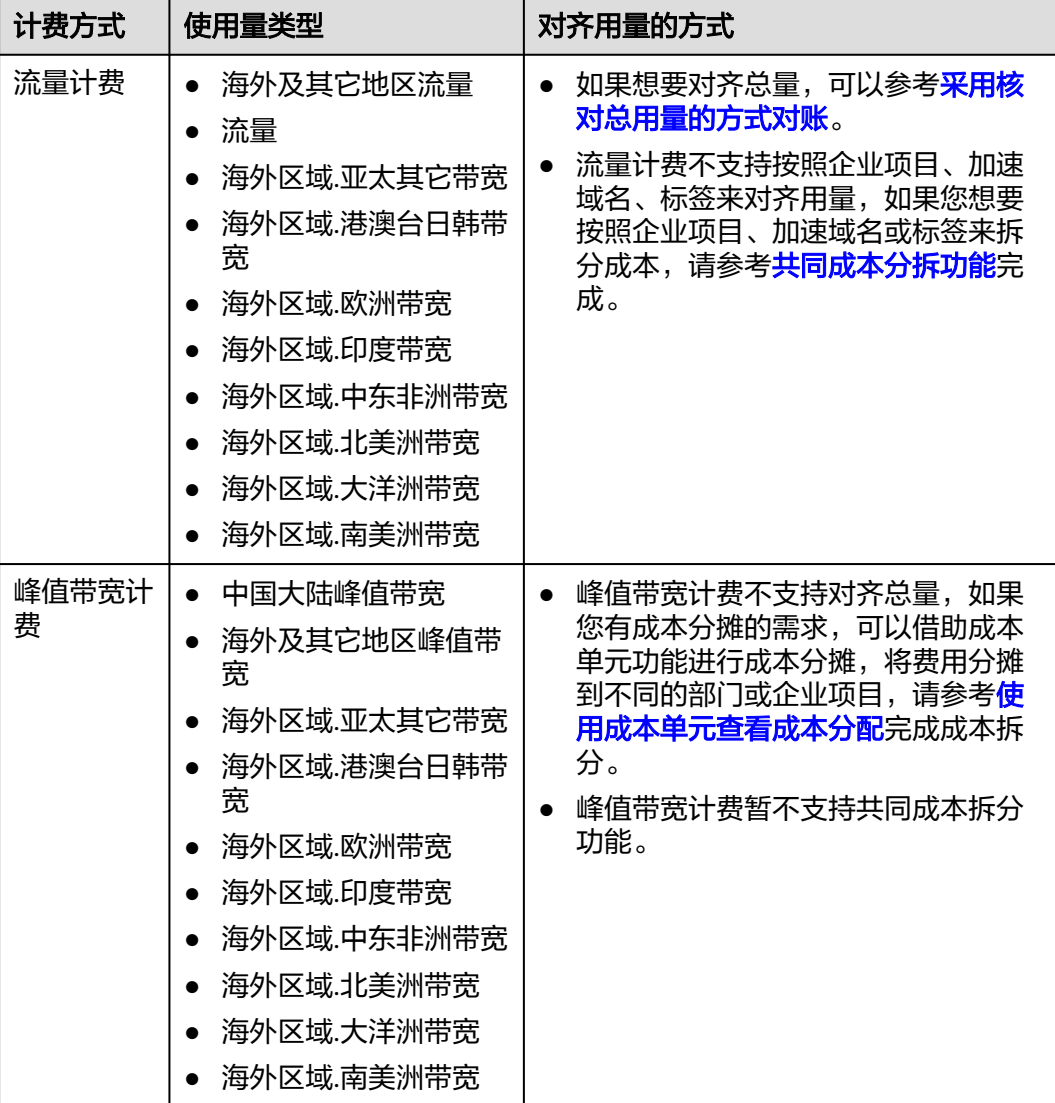

<span id="page-20-0"></span>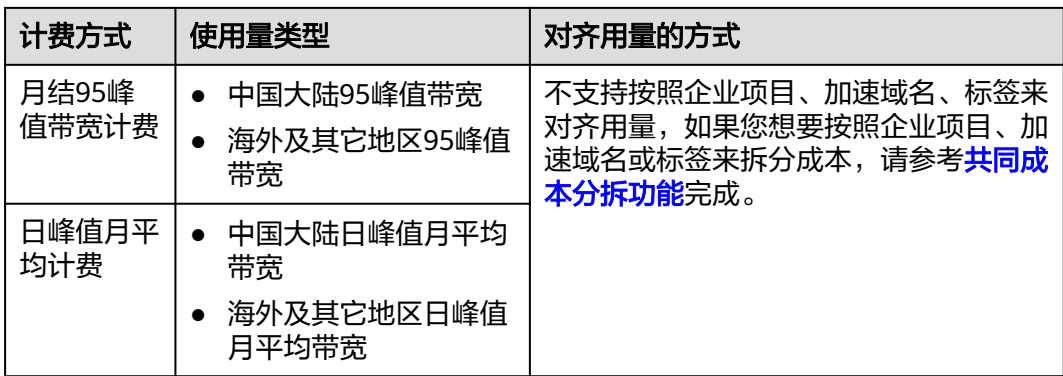

#### ● 采用核对总用量的方式对账

示例场景:账号A在2023.05.12日执行了"峰值带宽计费"变更为"流量计费"的 操作,流量计费2023.05.13日00:00生效,又在2023.05.30执行了流量计费变更为 峰值带宽计费的操作,该操作2023.05.31日00:00生效。因此, 2023.05.13~2023.05.30日是采用流量计费。该账号下的加速域名服务范围均为中 国大陆,您可以参考以下步骤对账:

- a. 登录CDN控制台,选择"统计分析 > 数据导出",单击右上方"创建导出任 务",参数设置如下。
	- 任务名称: 自定义。
	- 导出方式:汇总导出。
	- 导出时间: 2023.05.13~2023.05.30。
	- 导出类型:统计数据。
	- 粒度: 1小时。
	- 指标:流量。
	- 查询区域:中国大陆。
- b. 单击"确定",待任务完成后下载Excel表格。
- c. 所有用量求和,即为这个时间段该账号下CDN总的用量,结果如下:

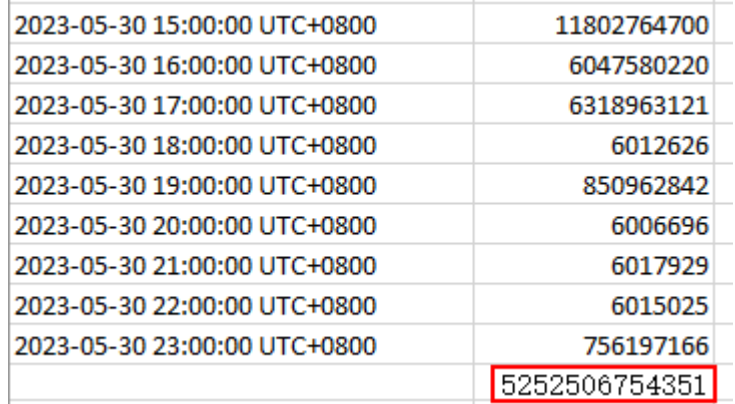

d. 进入费用中心,在左侧菜单栏选择"账单管理 > 账单导出",选择"资源账 单",按下图导出账单。

<span id="page-21-0"></span>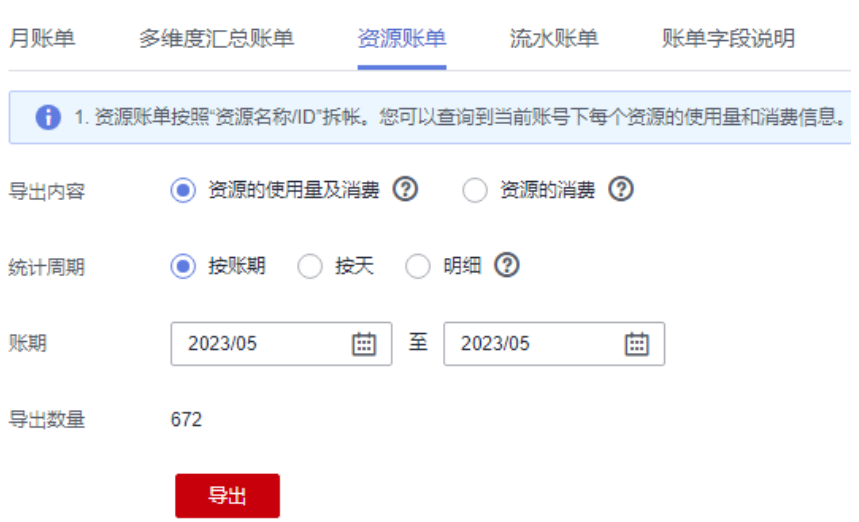

e. 导出账单中,使用量类型按照流量筛选,结果如下:

总的用量=使用量+套餐内使用量=5,252,506,434,878。

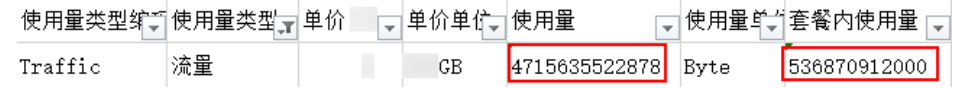

f. 两个数值之间有少许差异,分别是5,252,506,754,351Byte和 5,252,506,434,878Byte, CDN流量计费以GB为单位收费, 换算后结果均为 4891.778GB,不会影响最终的费用。

#### 说明

部分账号导出的是加速域名日志中记录的流量数据,最终账单中的流量会上浮10%, 上浮的是TCP/IP包头和TCP重传消耗的流量。因此,在对齐用量时CDN控制台导出的 用量需要乘以1.1才能跟账单中的用量一致。

#### **CDN** 账单中使用量类型与资源 **ID** 的对照关系

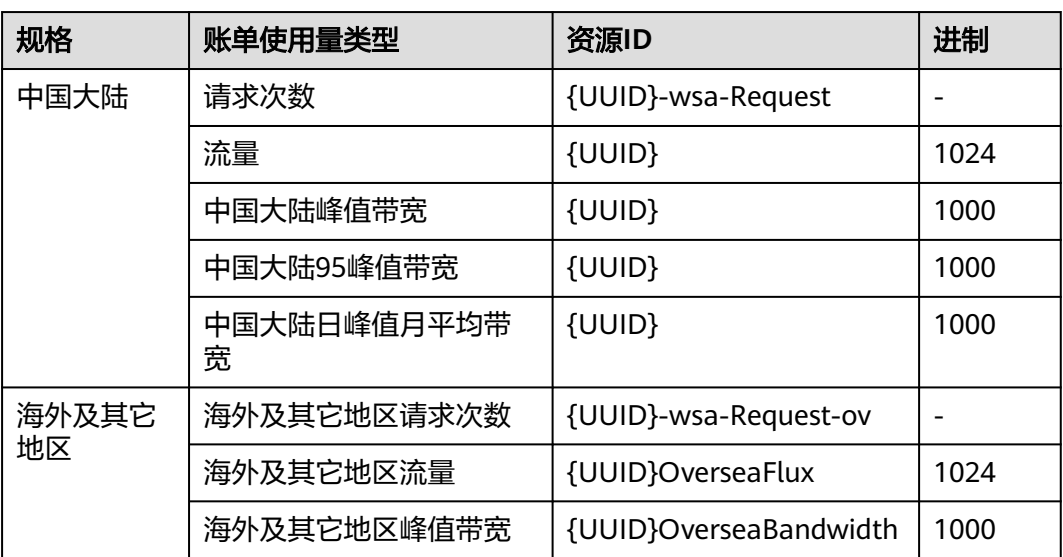

表 **9-1** 对照关系表

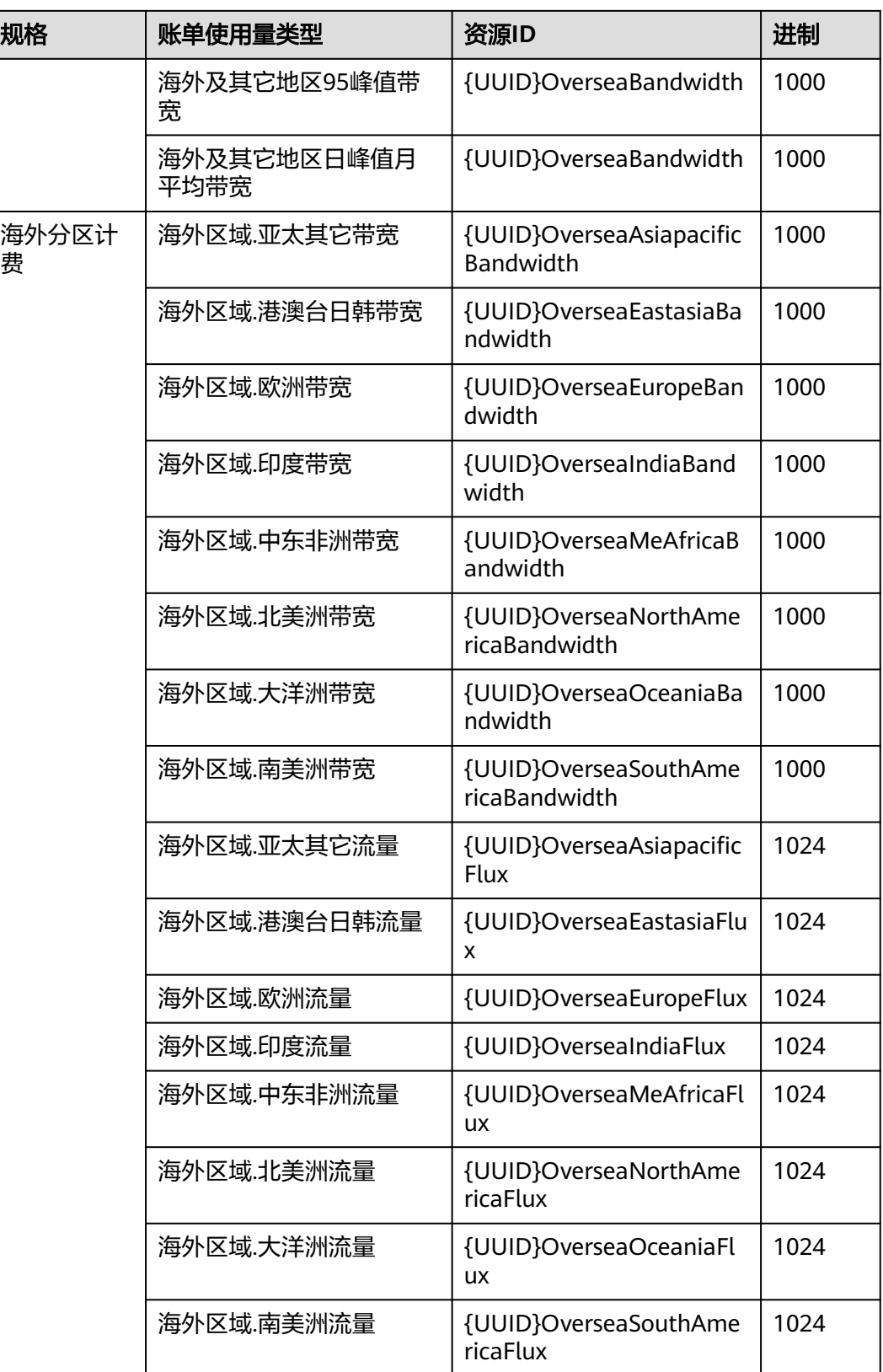

#### 说明

- UUID基于账号维度生成,同一账号不同资源ID中的UUID相同。
- 只有开通了海外分区计费的用户才会有海外分区资源ID。
- 中国大陆的带宽和流量对应的资源ID相同,无法通过资源ID识别计费方式。

## 10 成本

<span id="page-24-0"></span>在使用CDN的过程中,部分用户需要根据企业项目、加速域名或标签来拆分成本,您 可以通过[共同成本分拆功能实](https://support.huaweicloud.com/usermanual-cost/costcenter_000002_06.html)现。

#### 前提条件

- 如果需要按照标签拆分成本,您需要先<mark>激活成本标签</mark>。
- 已开[通共同成本分拆功能](https://support.huaweicloud.com/usermanual-cost/costcenter_000002_06.html)。

#### 注意事项

- 峰值带宽计费方式暂不支持成本分拆功能。
- 华为云会在每月3号出账后进行成本分拆,分拆结果在摊销成本中体现,因此请在 每月4号以后查看或导出上个月的摊销成本,来获取分拆结果或明细。
- 该功能开通当月,统计的分拆用量仅包含开通之后的用量,计算结果可能不准 确。

#### 操作步骤

- 1. 登录<mark>[控制台](https://console.huaweicloud.com)</mark>,在右上方选择"费用 > 成本中心 <sup>"</sup> 。
- 2. 在成本中心菜单栏选择"成本分析",进入成本分析页面。
- 3. 选择需要查询的周期,设置过滤器和高级选项,即可查询对应的成本分摊详情。 CDN的费用由各个加速域名产生, 在成本分析中, 加速域名被称为"分拆项"。
	- 产品类型:内容分发网络 CDN。
	- 成本类型: 摊销成本 ( 应付金额的摊销 ) 。
	- 汇总维度:分拆项、企业项目、成本标签。

#### 图 **10-1** 成本分析

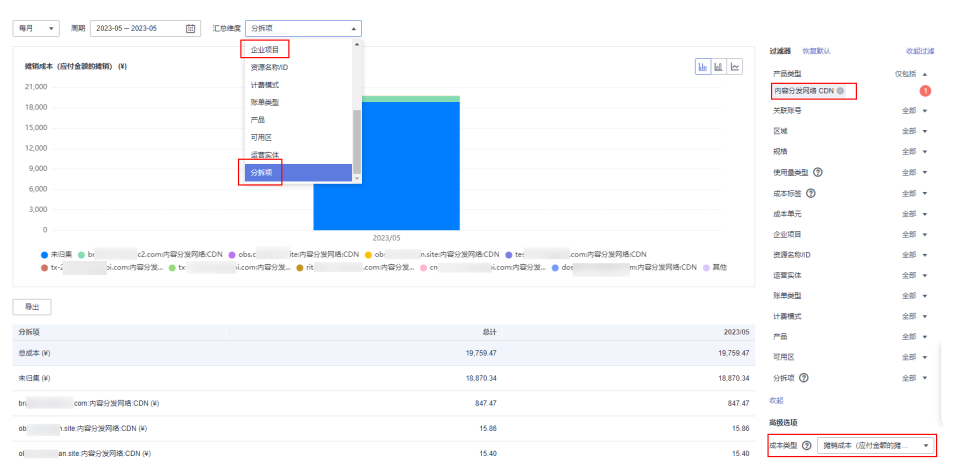

#### **CDN** 共同成本拆分示例

示例**1**:以CDN月结95峰值带宽计费为例,假设客户有三个域名,每个域名按照月结 95峰值带宽计费计算出来的带宽分别为带宽1,带宽2,带宽3,则域名1的摊销成本= 带宽1/(带宽1+带宽2+带宽3)\*CDN月结费用。

示例**2**:以CDN流量计费为例,假设客户有三个域名,每个域名按照流量计费计算出来 的某日流量分别为流量1,流量2,流量3,则域名1当天的摊销成本=流量1/(流量 1+流量2+流量3)\*CDN当天的流量费用。

示例**3**:2023.04.09,客户对CDN资源的标签值从N修改为M,2023.05.04日对上个账 期的成本数据进行分拆时,2023.04的摊销成本仍旧全部归到标签M中。

## **11** 停止计费

<span id="page-26-0"></span>CDN服务是按需计费,如果您想停止某个加速域名的计费,可以根据业务情况选取合 适的方式:

1. 暂停计费: 停用加速域名。

域名停用后,CDN节点上该域名的配置暂时保留。此时如果用户的Local DNS还 有解析缓存或用户通过host强行解析到CDN节点上,CDN接收到请求后会拒绝提 供服务,但是会产生相应的流量和请求数据,您需要支付此部分的费用。

2. 永久停止计费: **删除加速域名**。

删除加速域名后,CDN节点上该域名的配置将全部删除,该域名不会在CDN侧产 生任何费用。

说明

在停用或删除加速域名前,建议您将DNS解析回源站,以免业务受损。

## 12 高额账单风险警示

<span id="page-27-0"></span>当您的域名被恶意攻击、流量被恶意盗刷时,会产生突发高带宽或者大流量,进而产 生高于日常消费金额的账单,本章为您介绍潜在风险和应对办法。

#### 潜在风险

- 在攻击或恶意盗刷行为发生的时候,实际消耗了CDN的带宽资源,因此您需要自 行承担攻击产生的流量带宽费用。
- 账单费用可能超出您的账户余额,从而导致账号欠费,欠费后的处理流程详见<mark>[到](#page-17-0)</mark> [期与欠费。](#page-17-0)

#### 应对办法

您可以参考表**12-1**中的建议合理设置相关防护和提醒功能,以减少突发高带宽带来的 风险。

#### 表 **12-1** 应对办法

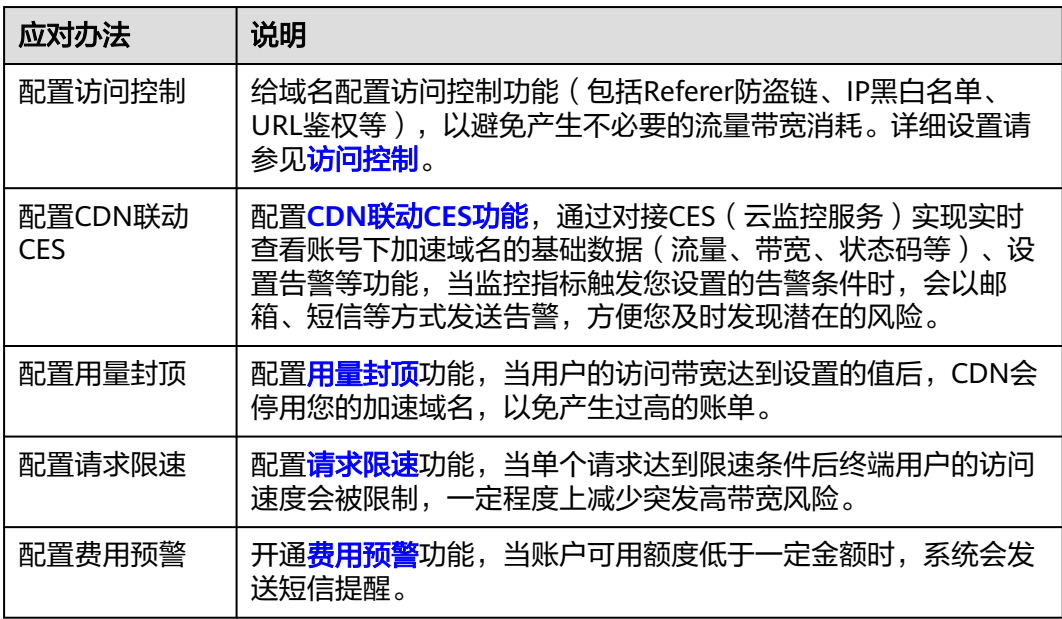

#### 说明

为了确保统计数据的完整性和账单的准确性,CDN产品账单生成时间会存在延时,详见<mark>基础服</mark> **[务计费](#page-5-0)**。因此实际计费时间晚于对应的CDN资源消耗时间,无法通过账单来实时反馈资源消费 情况,这是由于CDN产品自身的分布式节点特性导致,也是业界通用的处理方法。

## 13 全站加速计费规则

#### <span id="page-29-0"></span>应用场景

如果您开通了全站加速,那么您在CDN侧业务产生的费用将遵循全站加速收费规则, 采用基础费用+增值服务费用的方式收取,具体计费标准请参[见价格详情](https://www.huaweicloud.com/pricing/calculator.html#/wsa)。

#### 计费详情

- 1. 基础服务费用
	- 全站加速基础费用的计费规则遵循基础服务计费章节所列计费方式,详见<mark>基</mark> [础服务计费。](#page-5-0)
		- 全站加速产生的流量可以使用流量包抵扣。
- 2. 增值服务费用
	- 按用户向系统发起的请求次数进行计费,请求数包含动态请求数和静态请求 数,动态和静态请求数收费标准一致。
	- 全站加速产生的请求数可以使用全站加速请求数资源包抵扣。

#### 计费示例

如果您开通了全站加速,选择的基础计费方式为"流量计费"流量计费并购买流量包 和全站加速请求数资源包。您的费用由以下两部分组成:

- 1. 基础服务费用:由流量包抵扣,超出部分按需扣费。
- 2. 增值服务费用:由全站加速请求数资源包抵扣,超出部分按需扣费。全站加速请 求数费用为Q万次\*请求数价格(¥0.15 元/万次)(无法从流量包中抵扣)。

# <span id="page-30-0"></span>**14 CDN** 加速 **OBS** 计费规则

如果您将资源存储在OBS桶中,并且您有下载需求,建议您将OBS产品与CDN产品结 合使用,可提升下载速度,节约流量成本,详见通过**CDN**[减少公网带宽费用。](https://support.huaweicloud.com/price-bestpract/zh-cn_topic_0090054488.html)

#### 计费规则

CDN联动OBS收费分两部分:CDN侧费用+OBS侧费用。

- CDN侧费用: 用户访问CDN节点产生的流量, 由CDN计费。
- OBS侧费用:回源流量费用,是从OBS流到CDN节点的费用,由OBS计费。 计费示意图请见下图:

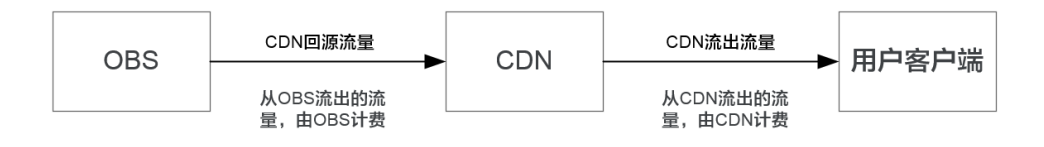

#### 优惠说明

如果您使用CDN加速OBS桶中的内容,OBS侧会提供回源流量包,CDN回源时优先抵 扣回源流量包的流量,可有效降低您的回源成本,具体请参见**OBS**[价格详情](https://www.huaweicloud.com/pricing.html?tab=detail#/obs)。

#### 注意事项

OBS桶作为源站,可以通过"OBS桶域名"或"源站域名"两种形式接入CDN,具体 请参[见源站配置](https://support.huaweicloud.com/usermanual-cdn/zh-cn_topic_0064907810.html)。OBS桶的版本或接入CDN的方式不同将决定您是否可以购买OBS回 源流量包抵扣回源流量:

- 可以购买**OBS**回源流量包的前提条件:OBS桶版本为3.0以上且以"OBS桶域名" 方式接入CDN。
- 不能购买OBS回源流量包的情况: OBS 3.0以下版本的桶作为华为云CDN的源站, 或通过"源站域名"方式将OBS桶接入CDN,均无法享受OBS针对CDN回源流量 的流量包优惠,将统一按照公网流出费用进行结算。
- 请购买您的OBS桶所在区域的回源流量包,跨区购买将导致无法抵扣。

## 15 计费相关常见问题

#### <span id="page-31-0"></span>**CDN** 受到恶意攻击会无限扣费吗?

遭受攻击消耗的流量或带宽会按CDN的计费规则计费,详见计<mark>费项</mark>。

当域名遭受攻击影响到CDN其他用户或者CDN自身安全时,CDN封禁加速域名,最终 域名状态调整为"停用",停止CDN加速服务。域名停用后将无法正常访问,但域名 配置信息仍会保留,待攻击停止后可联系客服申请解除封禁。

● 应对办法详见下表。

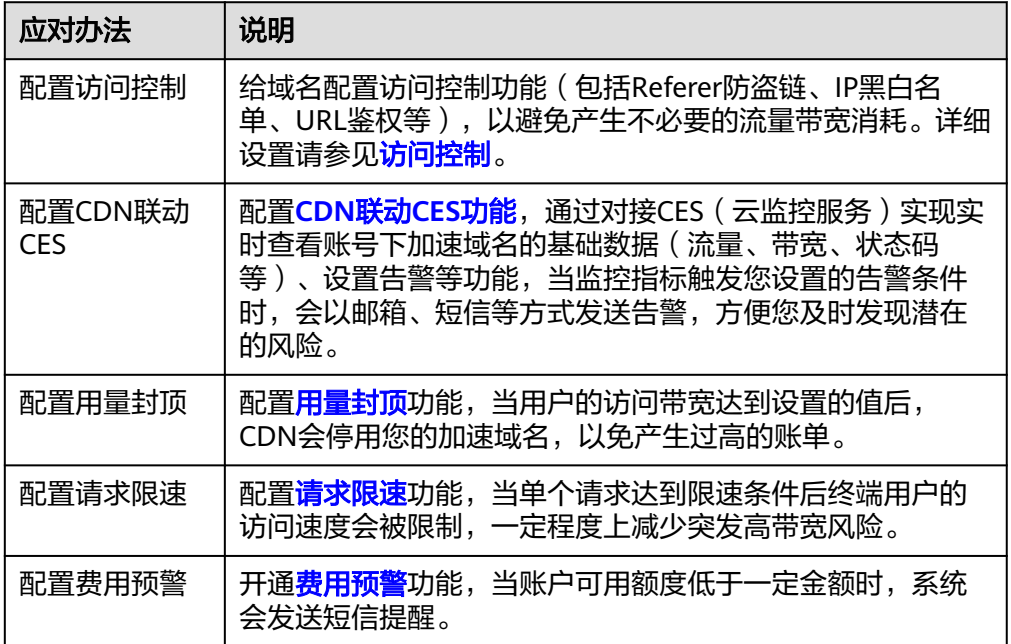

#### 说明

为了确保统计数据的完整性和账单的准确性,CDN产品账单生成时间会存在延时,详见<mark>[基](#page-5-0)</mark> [础服务计费。](#page-5-0)因此实际计费时间晚于对应的CDN资源消耗时间,无法通过账单来实时反馈 资源消费情况,这是由于CDN产品自身的分布式节点特性导致,也是业界通用的处理方 法。

#### 为什么流量包中的流量使用量与统计分析中的流量显示存在差别?

统计分析中展示的流量是实时更新的,大约有1小时时延。而流量包扣费是在当前计费 周期结束后4小时,因此两者之间存在差别。

#### 配置全球加速后中国大陆和中国大陆境外所消耗的流量、带宽是否分开计费?

全球加速模式下,加速域名在中国大陆所消耗的流量、带宽按中国大陆价格计费,中 国大陆境外所消耗的流量、带宽按中国大陆境外价格计费,计费单价不同。

#### 如果我购买的 CDN 流量包是中国大陆境外流量包,没有购买中国大陆流量包,那么 中国大陆有用户访问我的域名,使用的是哪里的流量?

中国大陆和中国大陆境外的流量包是分开计费的。

- 如果您只购买了中国大陆境外的流量包,中国大陆境内用户访问您的加速域名产 生的流量费用是按需收费,即:您的用户通过CDN节点访问使用了多少流量, CDN就收取多少流量的费用。具体收费额度,详[见价格计算器。](https://www.huaweicloud.com/pricing.html#/cdn)
- 如果您只购买了中国大陆的流量包,那么中国大陆境外用户访问您的加速域名产 生的流量费用,也是按需收费,具体规则同上。

#### 购买了流量包,为什么没有扣流量包里面的流量?

请确认您的CDN计费方式是否为流量计费。只有流量计费方式,才会从流量包扣除流 量。

#### **CDN** 是否会对 **HTTP/HTTPS** 请求数计费?

- 如果您开启了"全站加速"类型,将会产生请求数计费:全站加速价格=基础费用 (流量或带宽)+全站加速请求数费用。
- 其他加速类型,如网站加速、文件下载加速将只产生基础费用(流量或带宽费 用)。

#### 多个加速域名是否可以共享同一个流量包?

可以。CDN流量包购买后,您账号下的所有CDN加速范围相同的域名都可以共享该流 量包内的流量。

#### **CDN** 流量包有没有时间限制?

CDN流量包的购买时长(有效期)为1个月、6个月或1年,到期后流量包就会失效,建 议您针对业务需求购买合适的流量包。

#### 如何设置余额预警阈值?

- 1. 进入"费用中心"的<mark>总览</mark>页面。
- 2. 在页面打开"可用额度预警"参数后面开关,设置阈值,单击"确定",完成设 置。
- 3. 开通后,当可用额度、通用代金券和现金券的总金额低于预警阈值时,系统自动 发送短信通知提醒。

#### 说明

IAM账号不独立计费,无法设置余额预警阈值。

#### 如何设置流量包剩余使用量预警

- 1. 登录<mark>华为云控制台</mark>,进入"费用中心"页面;
- 2. 在左侧菜单栏选择"资源包"。
- 3. 单击页面右上方"剩余量预警",在弹框中打开设置开关,设置剩余使用量阈 值。
- 4. 单击"确定",完成设置。

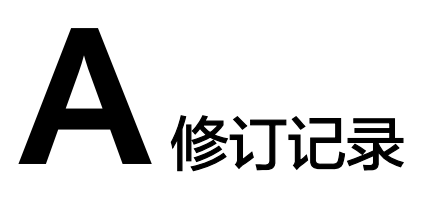

<span id="page-34-0"></span>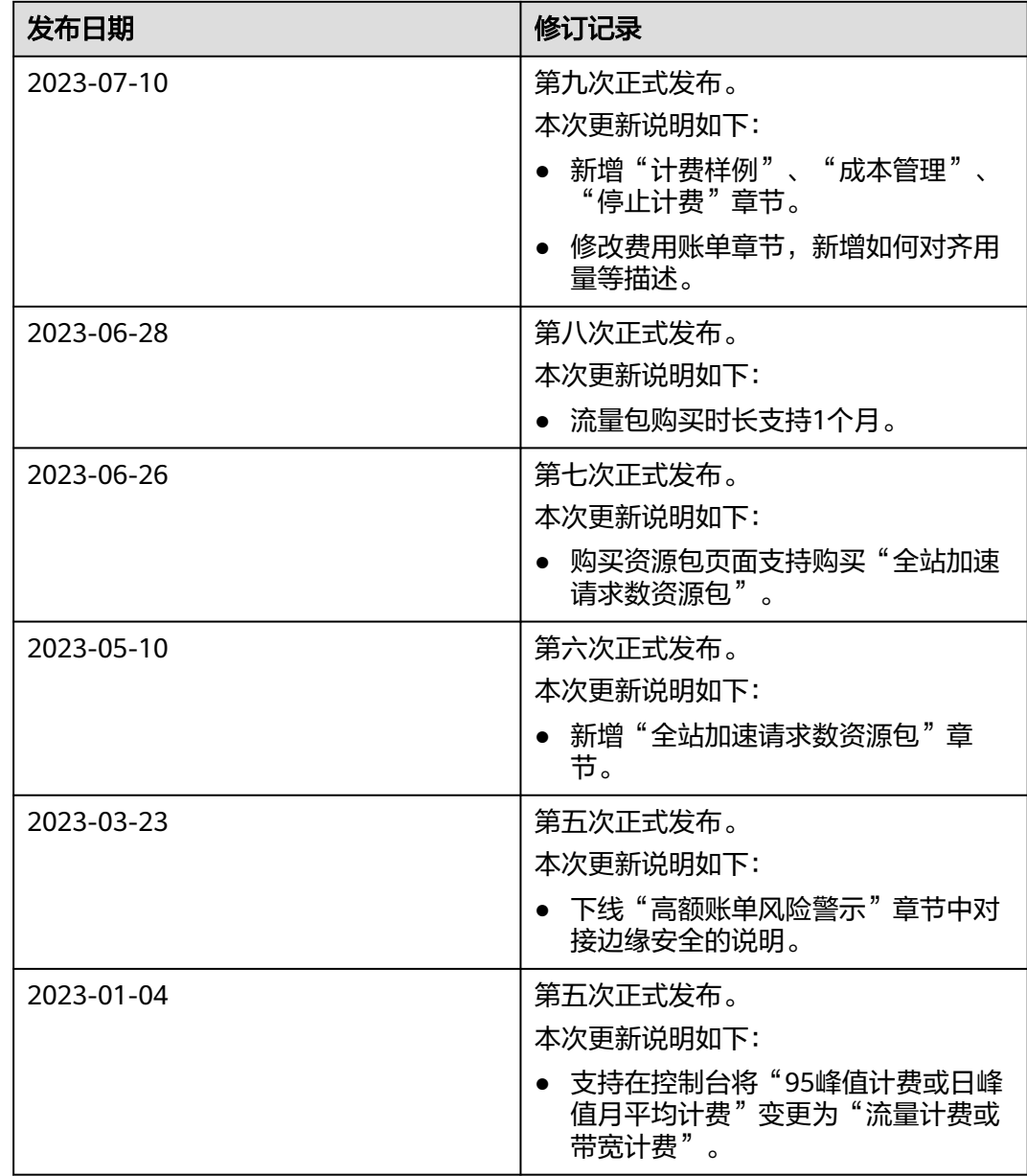

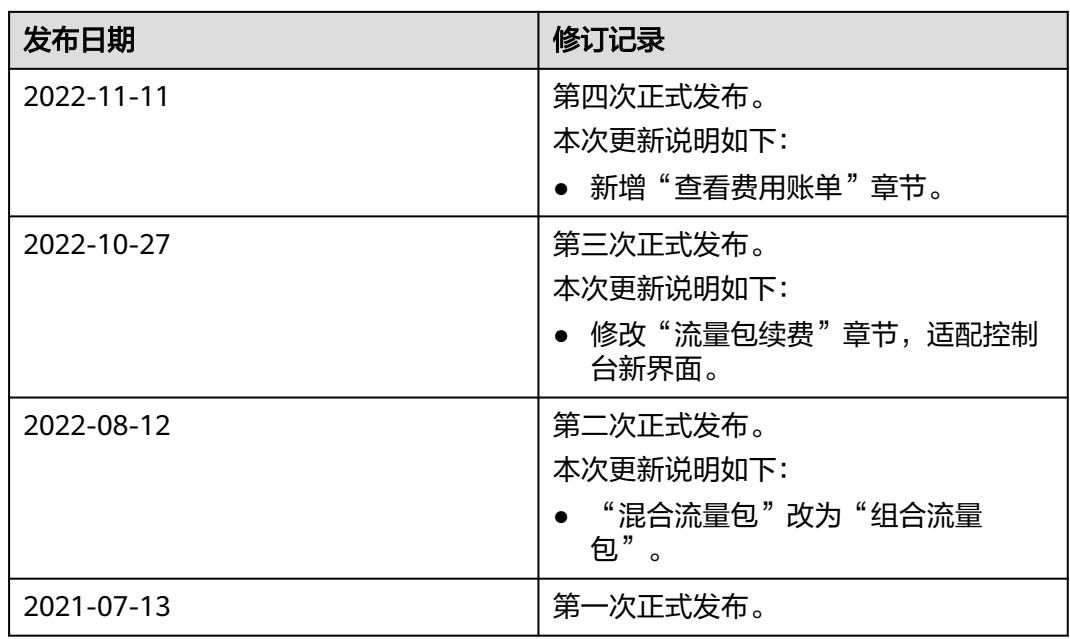